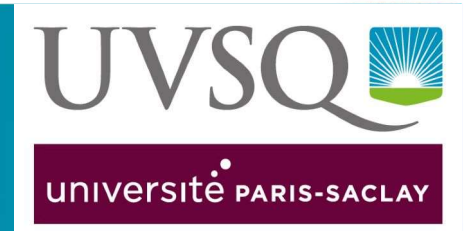

# LIVRET D'ACCUEIL DU STAGIAIRE DU / DIU / CAPACITE EN SANTÉ DE LA CANDIDATURE À LA DIPLOMATION

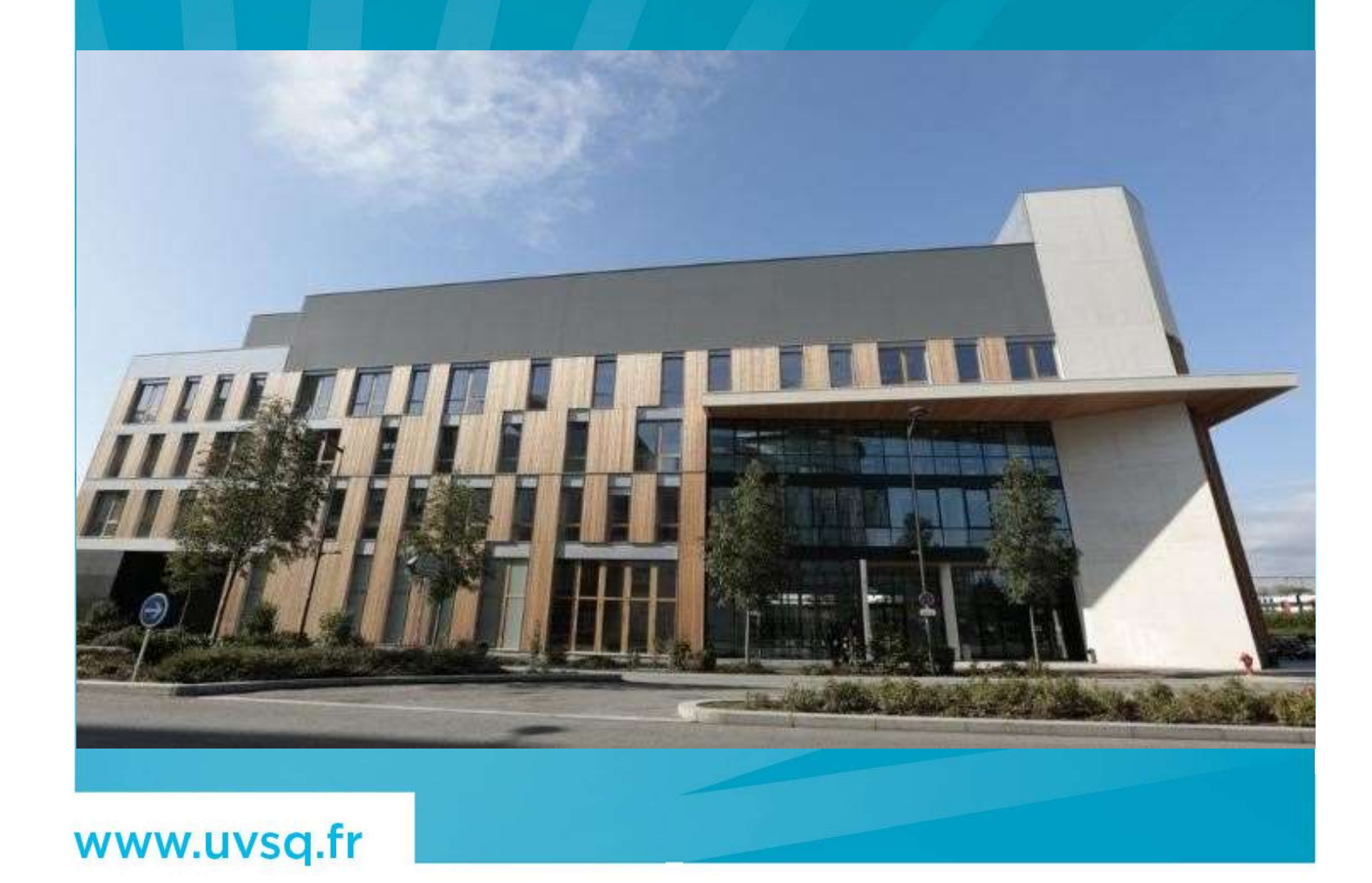

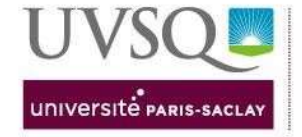

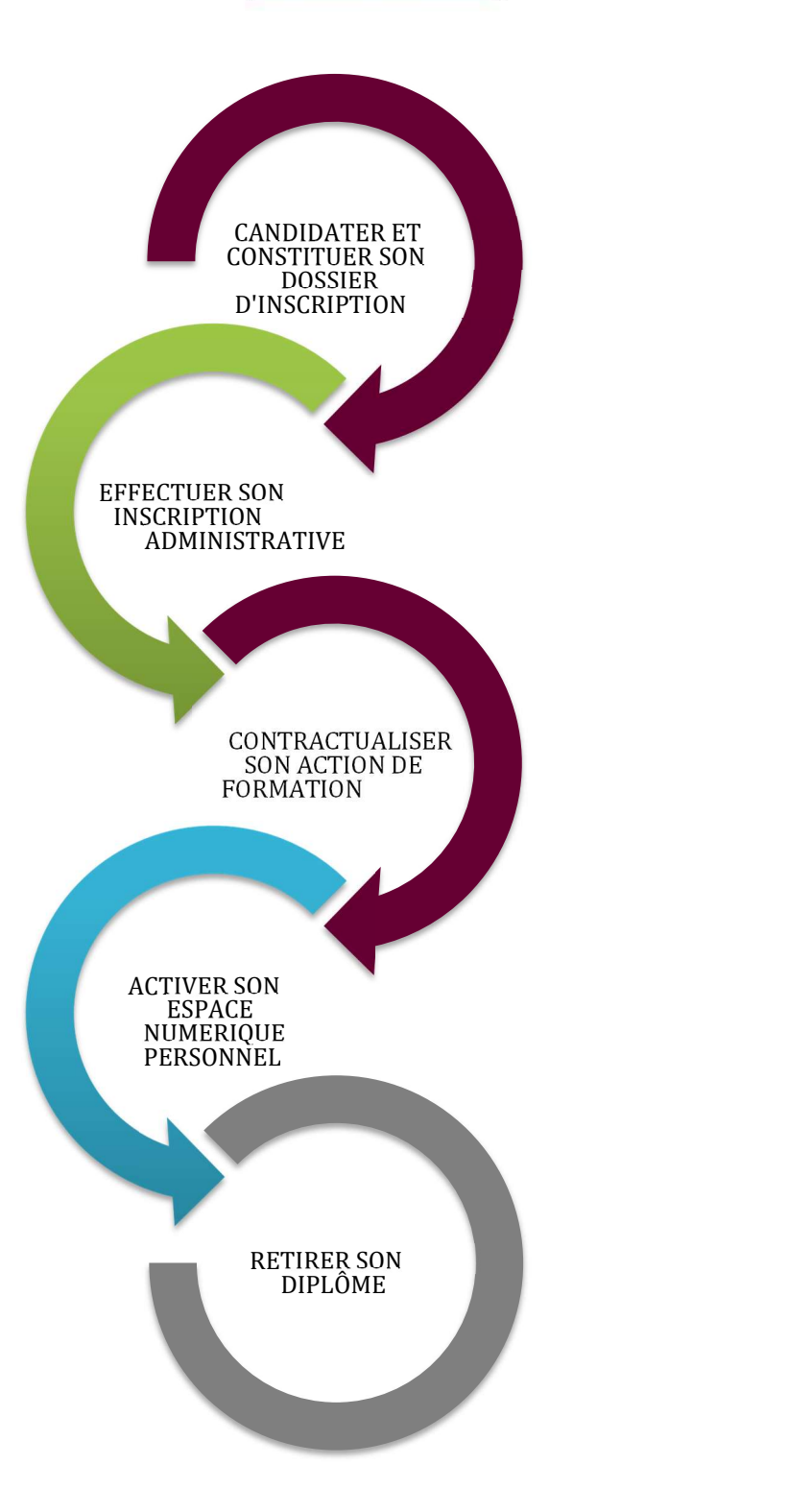

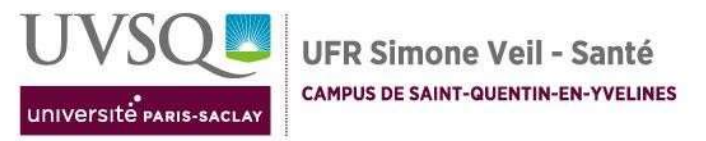

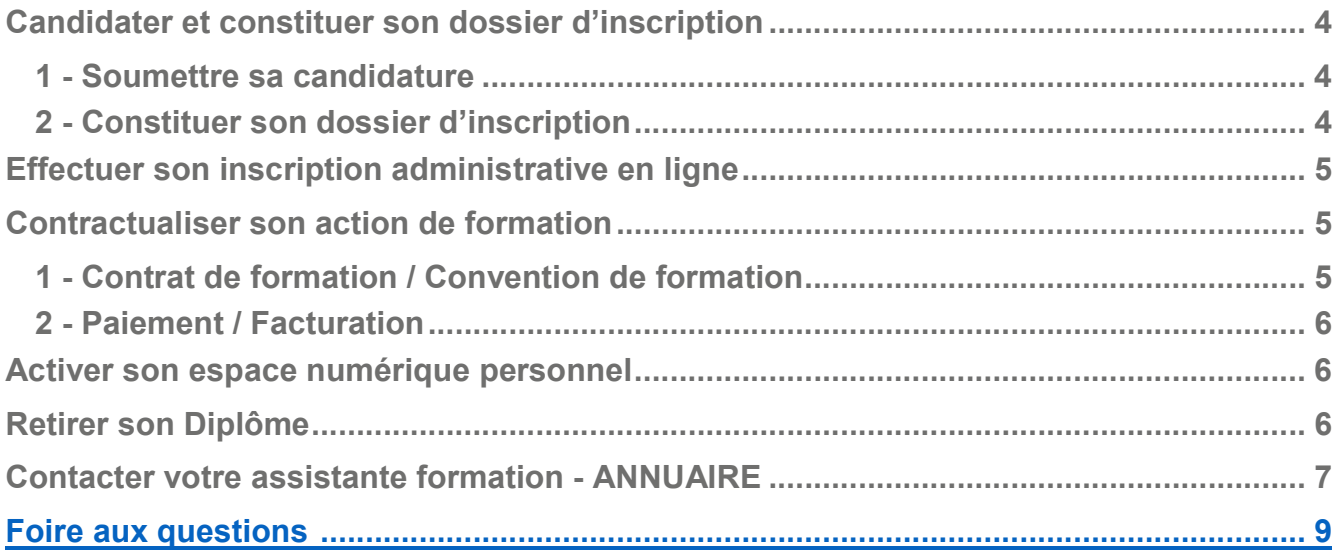

# Une équipe dynamique à votre écoute

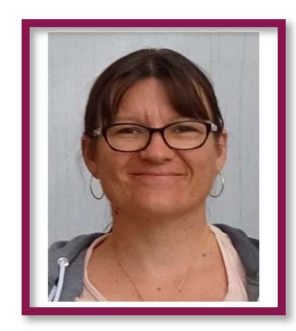

Morgane DESCHAMPS Agnès LAVIGNE Laurie COTARD Anne MAC LEOD

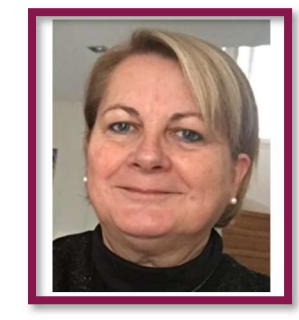

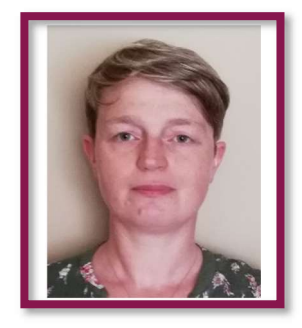

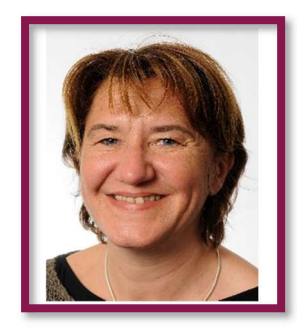

ī

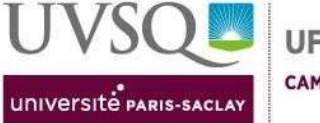

# Candidater et constituer son dossier d'inscription

Toute inscription à un DU / DIU / Capacité en santé nécessite au préalable l'autorisation pédagogique d'inscription délivrée par le responsable de formation.

### 1 - Soumettre sa candidature

Déposez votre dossier de candidature sur la plateforme E-candidat (sauf exception indiquée sur la fiche formation<sup>1</sup> du diplôme)

Les pièces justificatives à télécharger sont :

- **Curriculum Vitae**
- Lettre de motivation
- La copie de votre pièce d'identité ou de votre carte de séjour en cours de validité
- La copie d'un document comportant votre numéro INE (relevé de notes du bac, ancienne carte étudiante…) et/ou votre dernier diplôme (conditionnelle)
- La copie de vos diplômes

Votre candidature sera étudiée par l'équipe pédagogique.

- 1- Vous recevrez, un avis de candidature (favorable ou défavorable) directement par mail
- 2- Vous devrez Confirmer ou Désister votre admission dans notre établissement

ATTENTION : en tant que stagiaire de la Formation Continue vous n'avez pas à vous acquitter de la contribution vie étudiante (CVEC)

### 2 - Constituer son dossier d'inscription

Le dossier d'inscription est téléchargeable en ligne sur la fiche de la formation<sup>2</sup>.

Les pièces justificatives à déposer lors de votre inscription en ligne sont :

- Le dossier d'inscription complété et signé (dossier téléchargeable en ligne sur la fiche de la formation<sup>3</sup>)
- Une copie de la carte d'identité ou carte de séjour en cours de validité (pour les stagiaires hors Union Européenne)
- Une attestation d'assurance responsabilité civile ou professionnelle en cours de validité ou attestation de rapatriement ou assurance voyage
- Copie du diplôme permettant l'inscription au DU/DIU visé<sup>4</sup>
- Tout document comportant votre numéro INE (relevé de notes du baccalauréat, ancienne carte étudiante) si vous avez obtenu votre bac ou suivi des études en France après 1995
- Si vous bénéficiez d'un tarif spécifique, joignez impérativement un justificatif attestant du statut y ouvrant droit

1234

Se référer à la fiche formation en ligne https://www.sante.uvsq.fr/formation-continue

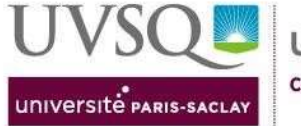

# Effectuer son inscription administrative en ligne

Après confirmation de votre candidature, vous recevez par mail un numéro identifiant/login vous permettant de réaliser votre inscription administrative et de régler vos droits d'inscription en ligne.

> ATTENTION : Ce mail automatique arrive très souvent dans les indésirables, il vous appartient d'être vigilant et de vérifier régulièrement vos Spams. Une fois inscrit, un numéro étudiant vous sera alors attribué.

Conservez bien ce numéro, il vous sera nécessaire pour prendre connaissance de vos résultats à l'issue de votre formation

# Contractualiser son action de formation

### 1 - Contrat de formation / Convention de formation

#### o Vous financez individuellement votre formation :

Le coût de formation est à régler par virement, le RIB vous est adressé par mail après la réception et le traitement de votre dossier. La preuve du virement est à nous transmettre.

Le contrat de formation vous est adressé par mail ; il doit être retourné paraphé et signé en format PDF (format jpeg refusé) avec le justificatif de paiement des frais de formation

#### Votre inscription est alors validée par nos services.

Un exemplaire signé du contrat vous sera adressé par mail.

#### o Votre formation est financée par votre employeur :

La convention de formation est adressée par mail à votre employeur ; elle doit être retournée paraphée signée et tamponnée en format PDF (format jpeg refusé).

#### Votre inscription est alors validée par nos services.

Un exemplaire signé de la convention est envoyé à votre employeur.

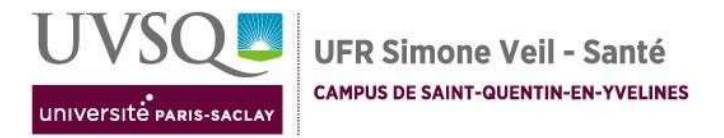

### 2 - Paiement / Facturation

Toute action de formation fait l'objet d'une facture établie et envoyée par le Service facturation au cours de l'année universitaire. Elle ne mentionne que le coût de l'action de formation.

### Activer son espace numérique personnel

Une fois votre inscription administrative effectuée et toutes les pièces justificatives fournies et validées, vous pouvez activer votre accès à l'intranet étudiant de l'UVSQ.

- 1. Connexion à l'application : https://moncompte-etu.si.uvsq.fr/sesame/stylesheets/welcome.faces
- 2. Saisie de votre numéro d'étudiant à 8 chiffres qui devient votre identifiant
- 3. Saisie de votre mot de passe, par défaut votre date de naissance
- 4. Choix de votre mot de passe et confirmation
- 5. Choix d'une question simple parmi les trois proposées et saisie de la réponse. Cette question et sa réponse seront nécessaires pour réinitialiser le mot de passe en cas d'oubli.

#### Votre intranet vous permet d'accéder aux ressources numériques suivantes :

- Accès au Wifi sur le site de l'UFR Simone Veil Santé
- Plateforme pédagogique Moodle
- Plateforme d'examen SIDES Santé
- Téléchargement du certificat de scolarité
- Téléchargement de l'attestation de paiement des frais d'inscription de l'année universitaire en cours

## Retirer son Diplôme

Notre département tient à disposition les diplômes des stagiaires reçus.

Toute demande de retrait devra être effectuée via le formulaire disponible sur la fiche formation du site et adressée à l'adresse de la gestionnaire : https://www.uvsq.fr/retirer-son-diplome

Le diplôme vous sera adressé par voie postale en recommandé avec AR.

En cas de retour dans nos services, le diplôme devra être retiré sur rendez-vous.

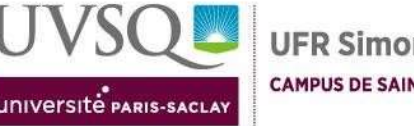

# Contacter votre assistante formation - ANNUAIRE

#### LES DIPLOMES UNIVERSITAIRES :

- $\square$  D.U. Accès vasculaires échoguidés <sup>1</sup>
- $\square$  D.U. Adaptation de lentilles de contact<sup>3</sup>
- $\square$  D.U. Développement cognitif : aspects fondamentaux pathologies et traitements <sup>1</sup>
- D.U. Gynécologie préventive et contraceptive <sup>4</sup>
- $\square$  D.U. Hypnoanalgésie <sup>1</sup>
- $\square$  D.U. Infertilité et procréation médicalement assistée 3
- $\square$  D.U. Infirmier soins critiques et réanimation <sup>1</sup>
- $\square$  D.U. Médecine des bactéries hautement résistantes émergentes et bactéries multirésistantes aux antibiotiques<sup>1</sup>
- D.U. Obstétrique et Périnatalité en Médecine d'Urgence <sup>4</sup>
- $\Box$  D.U. Pathologie Mammaire <sup>1</sup>
- $\square$  D.U. Promotion de la bientraitance et prévention de la maltraitance<sup>3</sup>
- $\square$  D.U. Ostéo-Archéologie, anthropologie médicale et médico-légale<sup>1</sup>

#### LES DIPLOMES INTER-UNIVERSITAIRES :

- $\square$  D.I.U. Accompagnement, soins et santé des personnes transgenre <sup>2</sup>
- D.I.U. Actes de dermatologie esthétique : règles de l'art et vigilance <sup>4</sup>
- $\square$  D.I.U. Arthroscopie <sup>1</sup>
- D.I.U. Cancérologie Digestive <sup>4</sup>
- D.I.U. Chirurgie de la verge et de reconstruction uro-génitale <sup>2</sup>
- $\square$  D.I.U. Chirurgie de l'épaule et du coude<sup>2</sup>
- $\square$  D.I.U. Chirurgie du Pied et de la Cheville<sup>2</sup>
	- D.I.U. Civilo-militaire de Médecine Subaquatique et Hyperbare <sup>1</sup>:
		- Modules 1 & 2 : Certificat de compétence « Médecin compétent en Médecine de Plongée »
		- Modules 3 & 4 : Certificat de compétence « Médecin compétent en Médecine Hyperbare »
		- Module 4 : Certificat de compétence « Opérateur caisson Personnel Infirmier »
		- Modules 1 à 4 : Diplôme Inter-Universitaire Civilo-Militaire de Médecine Subaquatique et Hyperbare
- $\square$  D.I.U. Dermatologie Chirurgicale<sup>4</sup>
- $\square$  D.I.U. Européen et nutrition clinique et métabolisme<sup>4</sup>
- $\square$  D.I.U. Evaluation des Traumatisés Crâniens <sup>3</sup>
- $\square$  D.I.U Facteurs humains et gestion des risques en santé 3
- $\square$  D.I.U Imagerie des pathologies neuromusculaires <sup>1</sup>
- D.I.U. Infections Ostéo-Articulaires (I.O.A.)<sup>2</sup>
- $\square$  D.I.U. Laryngo-phoniatrie<sup>4</sup>
- $\square$  D.I.U. Médecine de la personne agée  $3$
- $\square$  D.I.U. Médecine de rééducation <sup>2</sup>
- $\square$  D.I.U. Neuroréanimation  $1$
- □ D.I.U. OCT en Ophtalmologie 3
- D.I.U Parasports<sup>2</sup>
- $\square$  D.I.U. Pathologies du Football<sup>4</sup>
- $\square$  D.I.U. Pathologie du Rugby<sup>4</sup>
- $\square$  D.I.U. Pédiatrie de maternité <sup>1</sup>
- D.I.U. Pelvipérinéologie de la femme<sup>4</sup>
- $\square$  D.I.U Positionnement et mobilité de la personne en fauteuil roulant <sup>2</sup>
- $\square$  D.I U. Prise en charge et traitement des maladies neuromusculaires <sup>2</sup>
- $\square$  D.I.U. Prise en charge des grossesses à haut risque et médecine maternelle 4
- D.I.U. Réhabilitation Psycho-sociale <sup>4</sup>
- $\square$  D.I.U Sécurité des patients en établissement de santé et risques associés aux soins <sup>4</sup>
- D.I.U. Stratégies Thérapeutiques en Pathologie Infectieuse (S.T.P.P.I.)<sup>2</sup>
- D.I.U. Traitements endovasculaires de l'artériopathie oblitérante des membres inférieurs <sup>1</sup>
- D.I.U. Techniques Ultrasoniques en anesthésie et réanimation Module cœur (T.U.S.A.R.)<sup>4</sup>
- $\square$  D.I.U. Traumatismes craniocérébraux, aspects médicaux et sociaux <sup>3</sup>

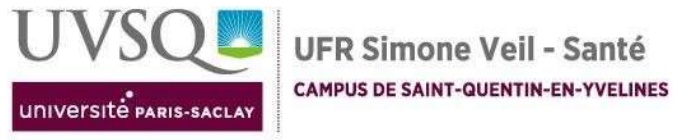

- $\square$  Capacité Evaluation et traitement de la douleur<sup>2</sup>
- $\Box$  Passerelles <sup>2</sup>
- $\Box$  Master 1 I.P.A<sup>2</sup>
- $\Box$  Master 2 I.P.A <sup>2</sup>
	- $\Box$  Psychiatrie santé mentale  $\Box$  Pathologies chroniques stabilisées  $\Box$  Urgences
- □ Master 2 C.E.D.S<sup>2</sup>
- $\Box$  Master 2 handicap neurologique<sup>2</sup>
- 
- $\Box$  Néphrologie dialyse et transplantation rénale

#### Votre contact :

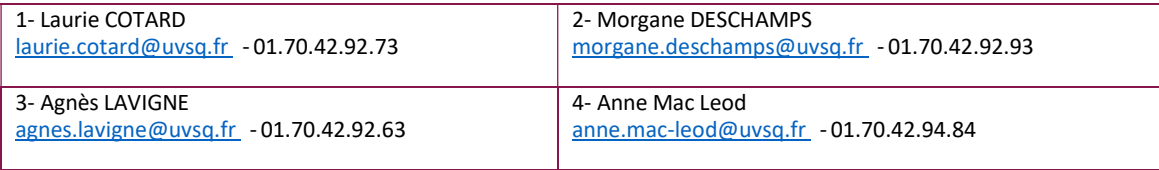

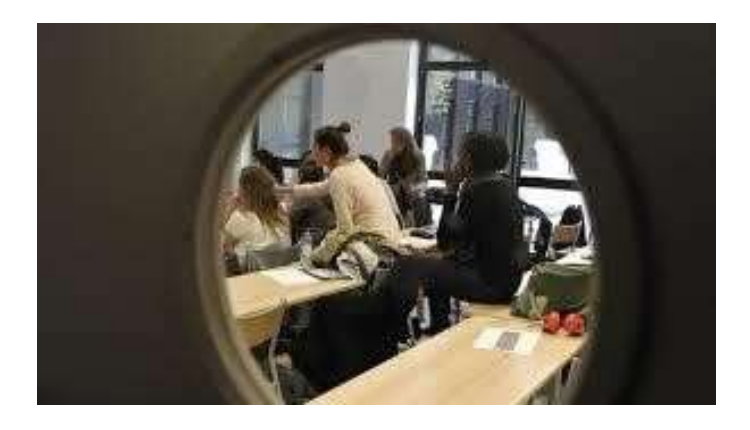

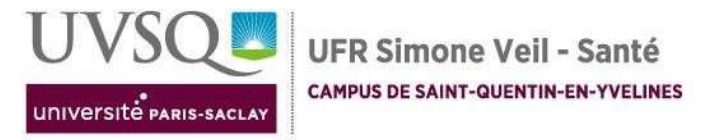

# Foire aux questions

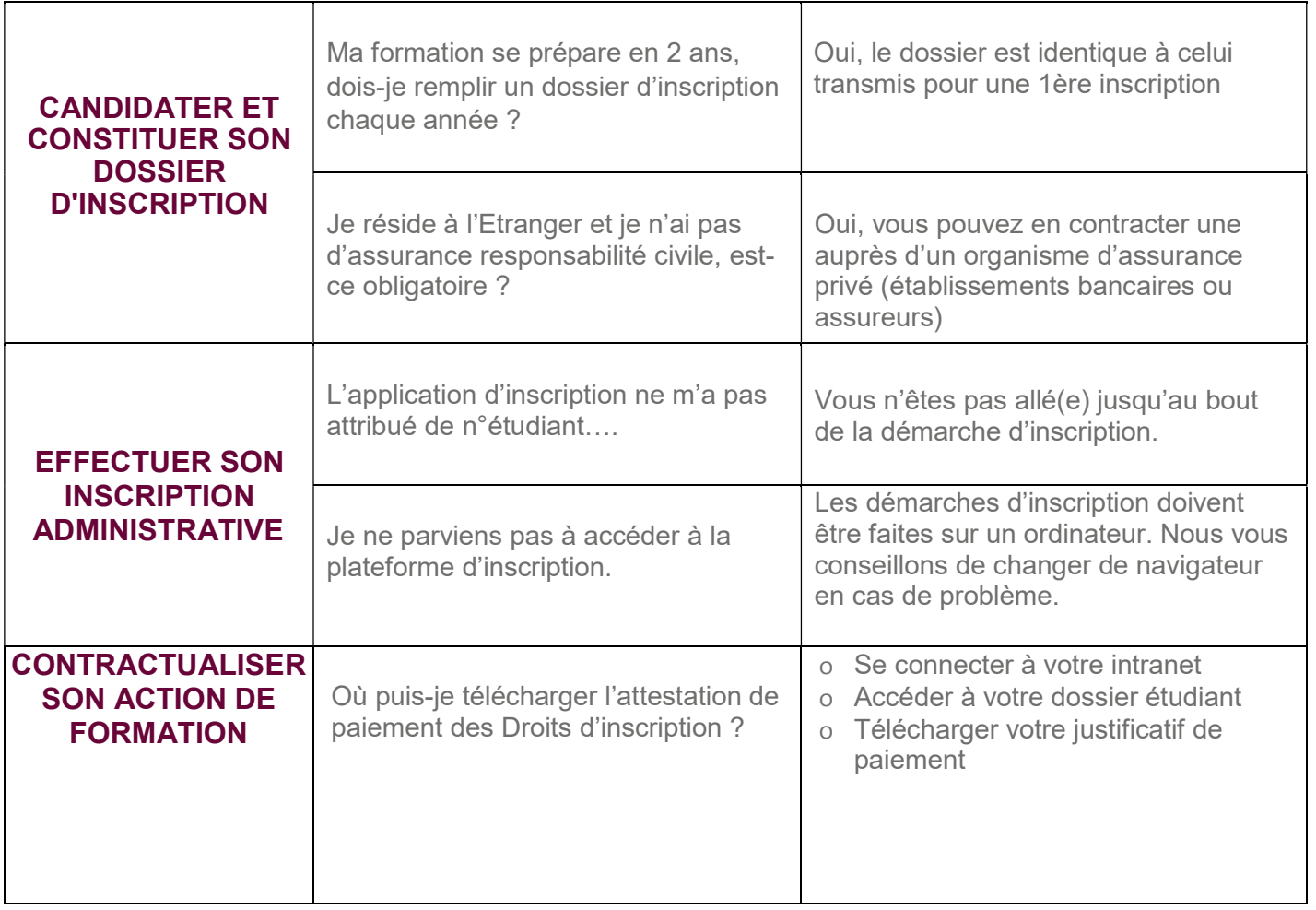

IMPORTANT : Le département de Formation Continue de l'UFR Simone Veil Santé de l'UVSQ se tient à votre disposition pour toutes vos questions administratives : fo-medecine@uvsq.fr

Les informations relatives au contenu et à l'organisation des cours sont disponibles sur le site internet Formation continue en médecine - UFR Simone Veil – santé (uvsq.fr)